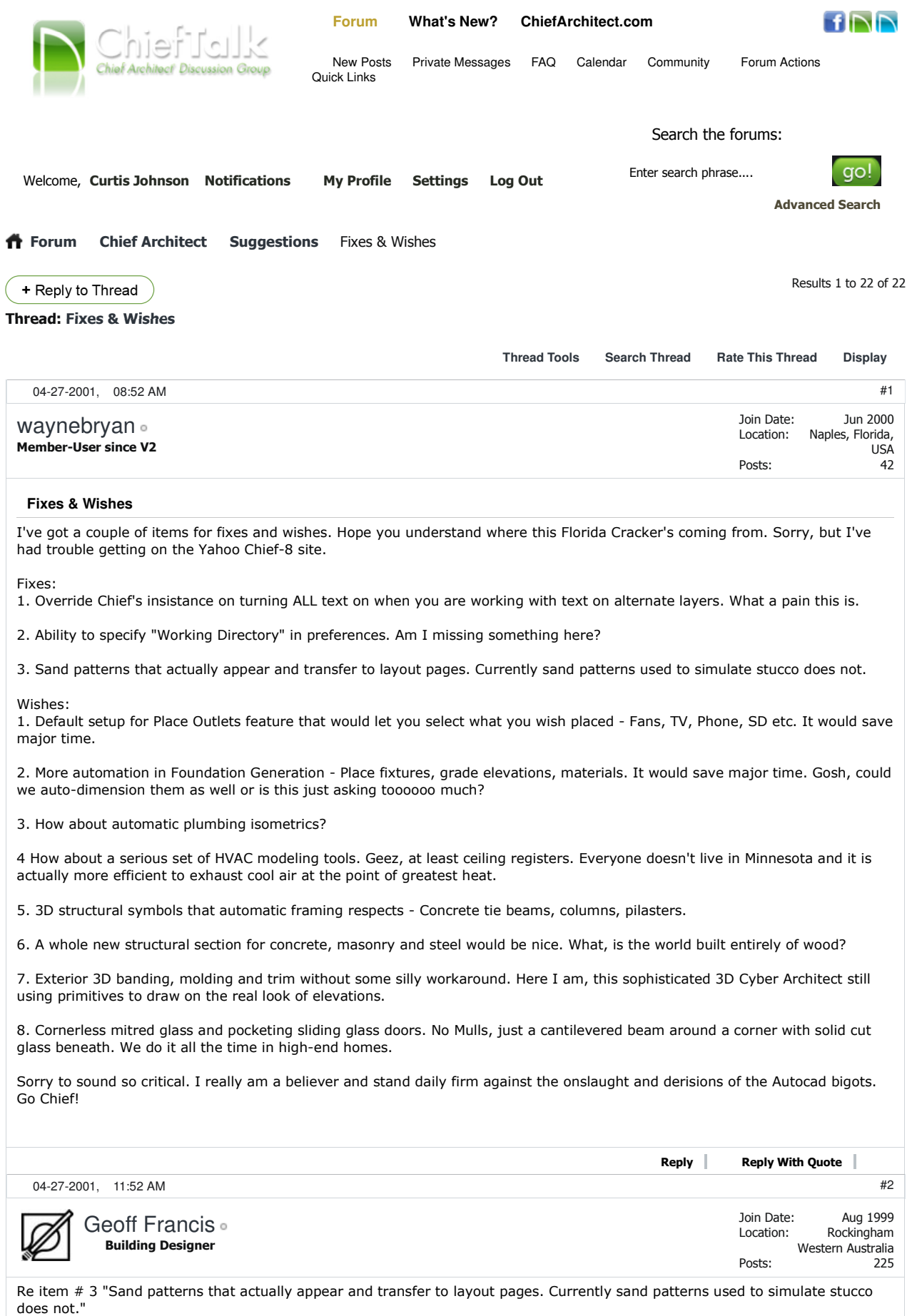

I don't have any difficulty getting the SAND pattern to display on layout and print successfully. While it probably varies from one

plotter/printer to another, the secret for me is to use Black FILL COLOR with SPACING set to 50. It looks too predominant on the plan view, but comes out OK on the print (I'm using an Epson Stylus 1000 Inkjet printer).

If you experiment with your FILL settings, you might get better results.

Regards Geoff Francis Perth Western Australia

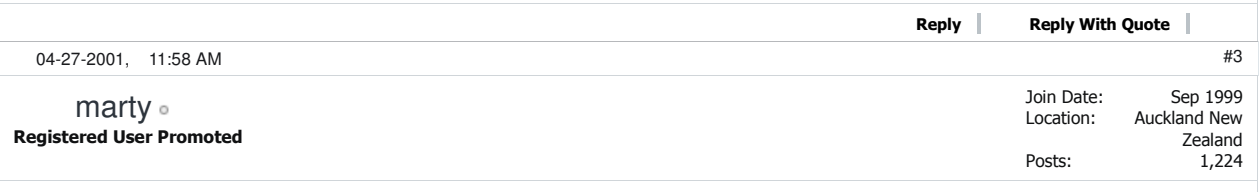

I get the sand teture fine in cad boxes but not in elevations. One would think that if one worked the other would.

I will play a bit more with the scale settings.

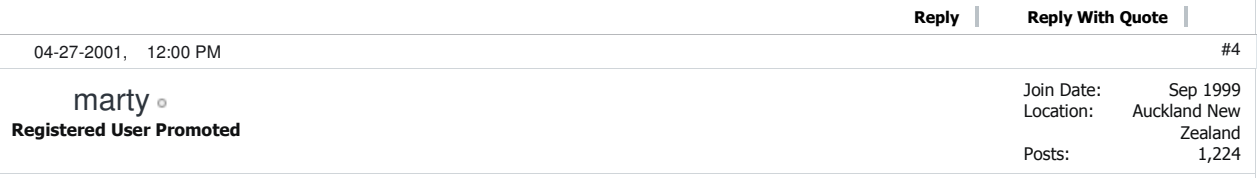

As far as the text layer problem goes it has been well documented and we all have our fingers crossed for V8

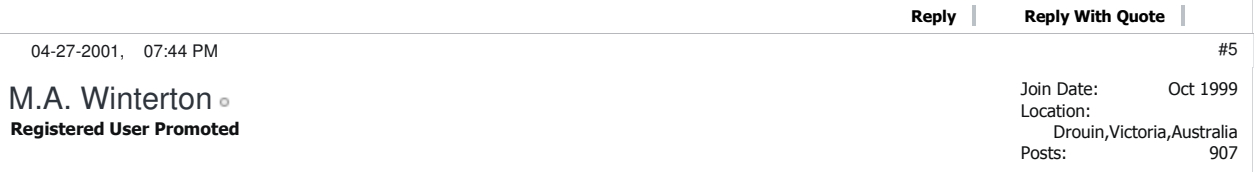

I would like CA to handle living area correctly, yes CA7 allows you to set living area to calculate area off suface, but then ruins it by calculating off centre of wall if you have a porch deck or garage etc. Every house ends up with atleast one of these, so CA living area is still useless, can the program developers please fix this to have decks etc areas work off surface if surface is chosen as living area calculation.

Maurice

PS of course we still need curved roofing

------------------

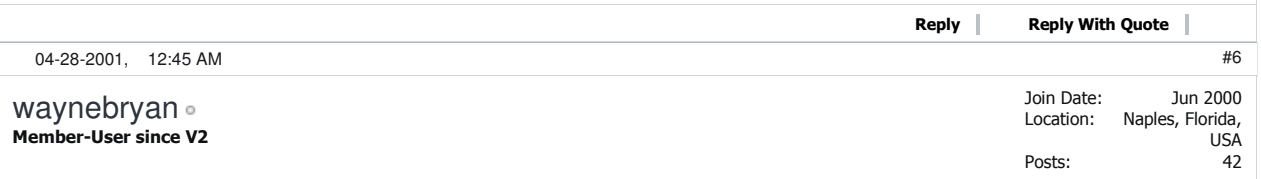

Geoff,

I am trying to specify and simulate a stucco sand pattern in wall layers specification. I can get an excellent result in cross section/elevation camera, but it does not transfer to the layout. It can't be a plotter problem - the sand dots just don't transfer to the layout. Do you know where I'm coming from? I haven't had this problem with other wall layers specifying, say, a lattice pattern. They appear in layout and plot fine. Any suggestions?

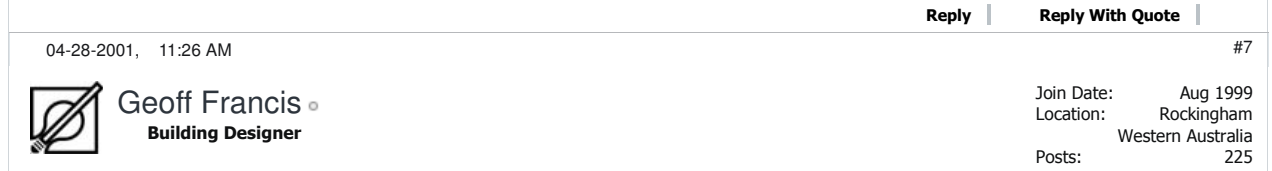

I think the differing results are between CAD Filled Polylines (success) and Wall Layer specification (failure - I haven't tried this, but "Marty" confirms this). Sorry to raise your hopes, but maybe others will confirm or elaborate on this quirk. Geoff Francis Perth Western Australia Reply Reply With Quote 04-29-2001 07:19 AM Join Date: Location: Posts: Sep 1999 Auckland New Zealand 1,224 I can confirm that that the texture pattern does not show in layout - regardless of scale setting. I went as low as one, the shading went black and slowed wayyyyy down. Still didn't show. Since V4 I've never been able to get textures on walls to send to layout. #8 Registered User Promoted marty Reply Reply With Quote 04-29-2001, 07:29 AM Join Date: Location: Posts: Jun 2000 Naples, Florida, USA 42 Thanks, Marty, for the confirmation. #9 Member-User since V2 waynebryan Reply Reply With Quote 04-29-2001, 08:37 AM Join Date: Location: Posts: Sep 1999 Auckland New Zealand 1,224 This may appear twice - I can confirm that the texture or "sand" pattern used on walls will show in cross section view but not in layout. I have tried setting the scale at 1 and still no show. I've had this problem since I started in V4 #10 Registered User Promoted marty Reply Reply With Quote 04-29-2001, 12:29 PM Join Date: Posts: Aug 1999 6,415 #11 Registered User Promoted Tim O'Donnell Fixes & Wishes http://www.chieftalk.com/showthread.php?2267-Fixes-Wishes

> I have included a text block that will create a pattern that will show in layout...I think the problem with the included one is the dots are too small, and I have made my "dots" short lines .05 in length......Either Copy\paste the ENTIRE text below onto the end of the Chiefarc.pat file or save it as a separate file with a name of your choice and the .pat extension....i.e.[your file name].pat... to the Patterns folder of Chief...you can use Notepad to do this...

\*sand, random dot pattern 37.5, 0, 0, 1.123,1.567, 0.05, -1.52, 0, -1.7, 0, -1.625 7.5, 0, 0, 2.123,2.567, 0.05, -.82, 0, -1.37, 0, -.525 -32.5, -1.23, 0, 2.6234,1.678, 0.05, -.5, 0, -1.8, 0, -2.35 -42.5, -1.23, 0, 1.6234,2.678, 0.05, -.25, 0, -1.18, 0, -1.35

this pattern will then be available in the Define Material dbx when you edit your stucco pattern...under the general tab set the size to 1...under the pattern tab click the select pattern button and select the file you have saved the sand pattern to....select sand in the entries drop down and set the scale to one exit the dbx's and this should now give you pattern that works on elevations sent to layout...you can try experimenting with other scales to achieve what you want...

#2 of your fixes...I assume what you want is for Chief to open in aspecific location where you keep your plans....to do this right click on your Chief shortcut and click properties...under the shortcut tab enter the address of the folder you want to start in into the StartIn box then close and save a\*pl1 file in theis folder (not in a subfolder)...this is a good place to keep a backup of your Profile.pl1 by simply doing a save as of a new plan, selecting the folder and naming profile.pl1

 $\exists$ 

ŋ

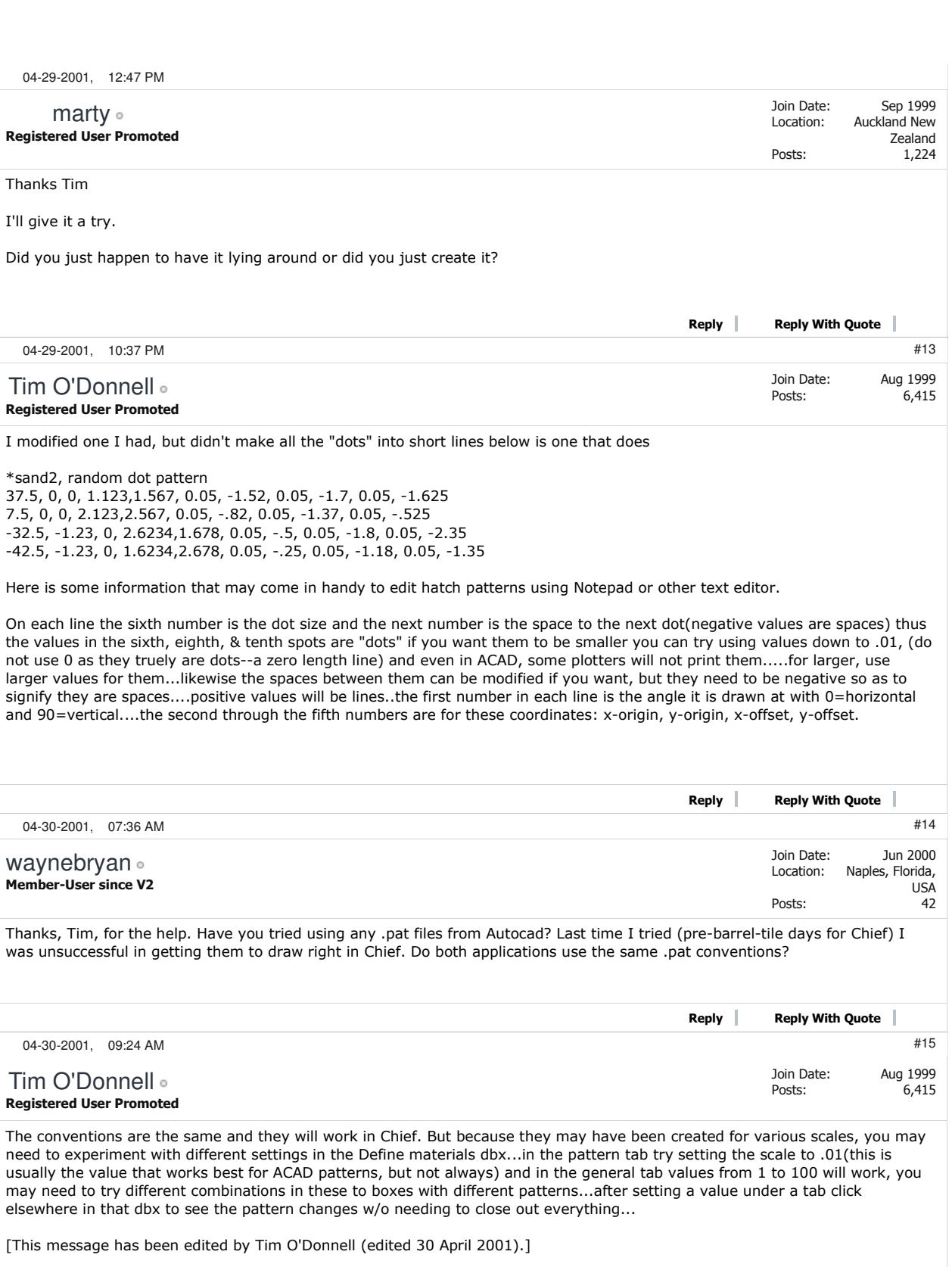

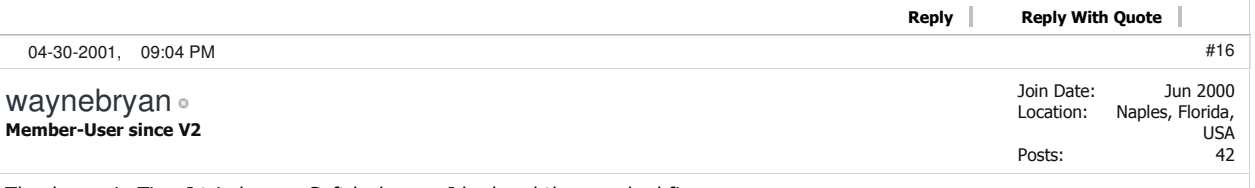

Thanks again Tim. I tried some Softdesk ones I had and they worked fine.

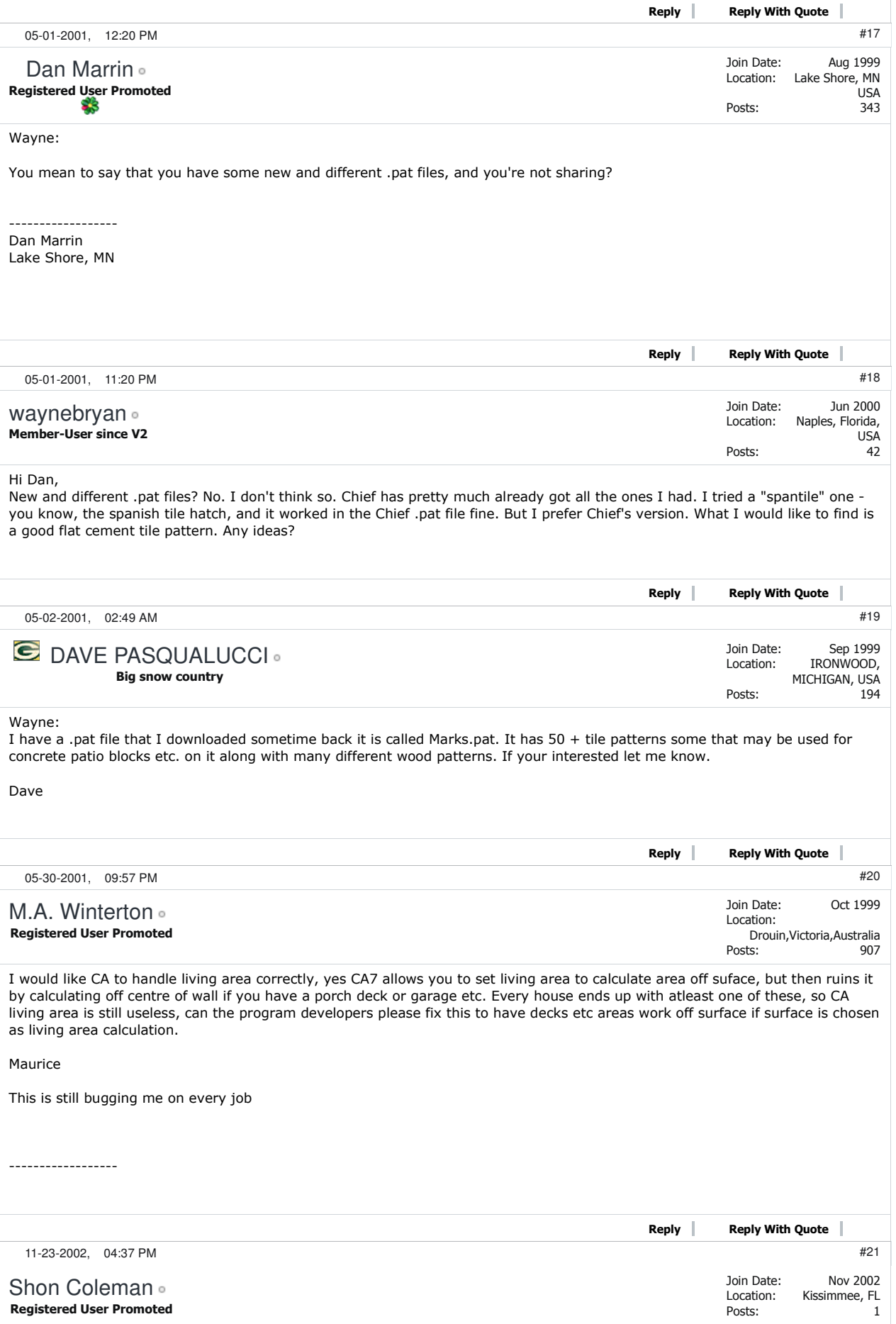

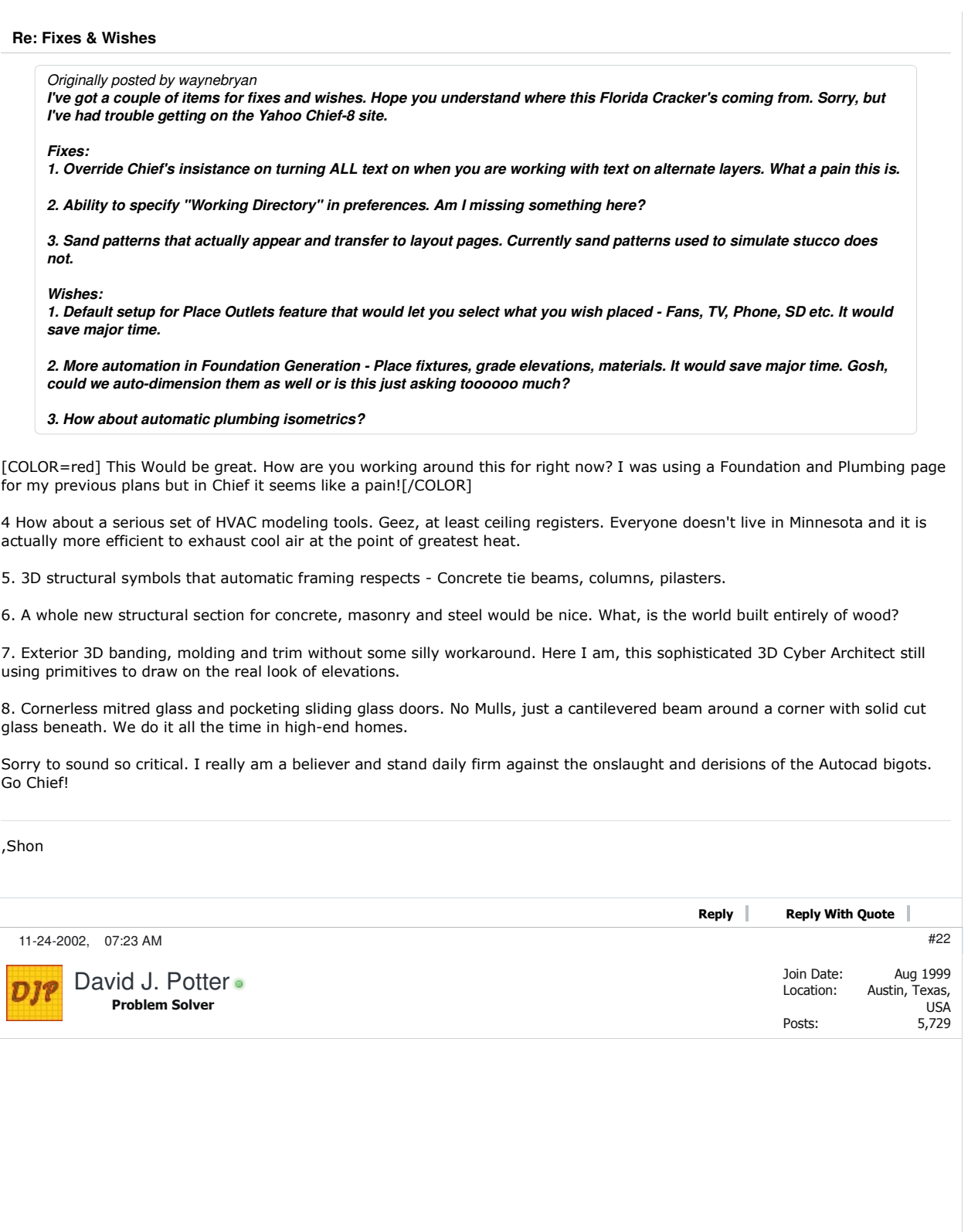

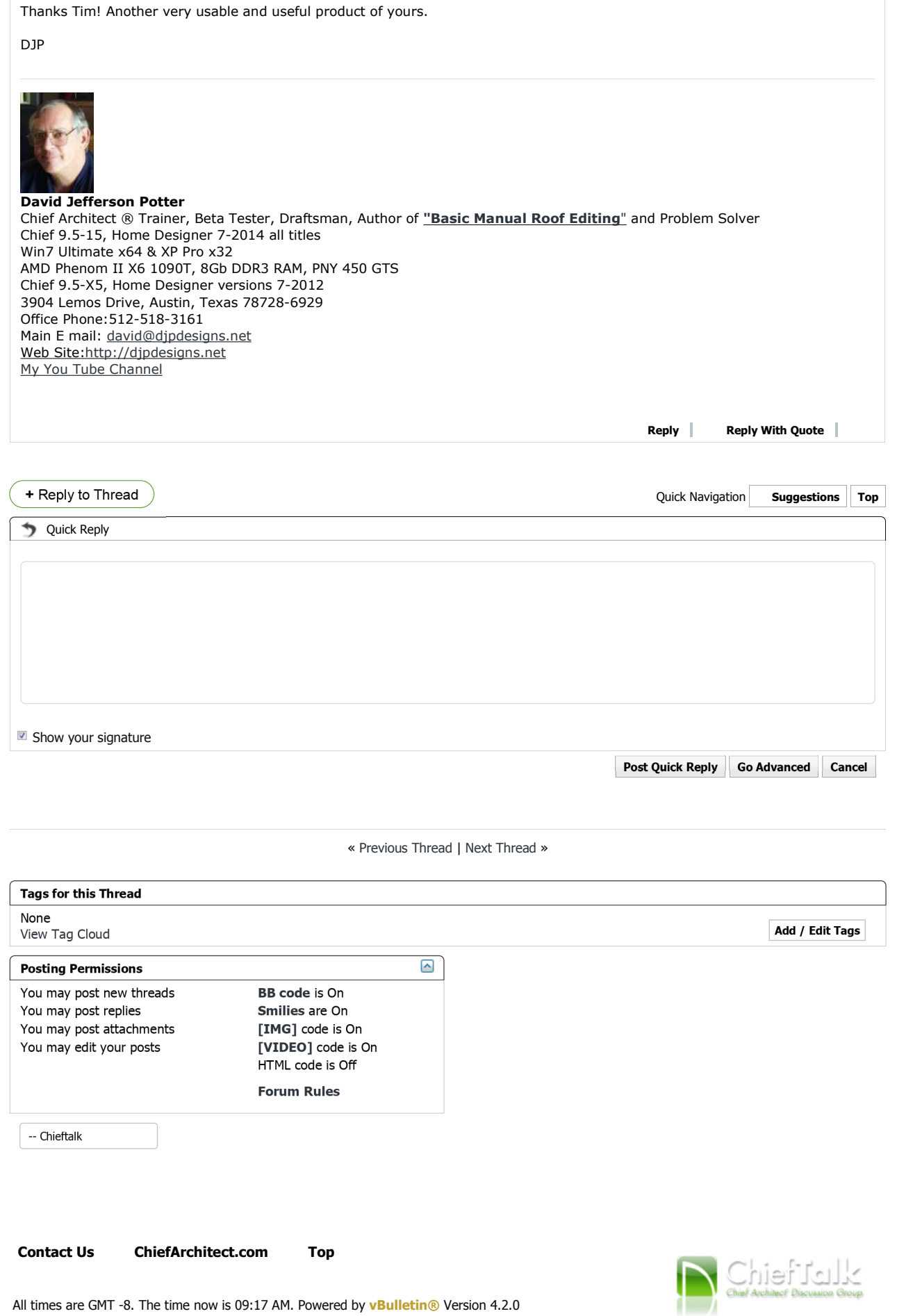

All times are GMT -8. The time now is 09:17 AM. Powered by **vBulletin**® Version 4.2.0

Copyright © 2013 vBulletin Solutions, Inc. All rights reserved.